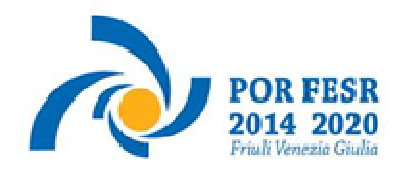

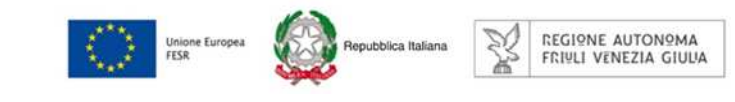

versione 01/2017

1

# Linee guida per la presentazione della domanda di contributo tramite il sistema

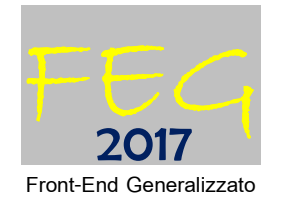

POR FESR 2014-2020

Attività 1.3.b – bando DGR 1489/2017

Incentivi per progetti "standard" e "strategici" di R&S da realizzare attraverso partenariati pubblico privati – aree di specializzazione tecnologie marittime e smart health

www.regione.fvg.it

# 

# Sommario

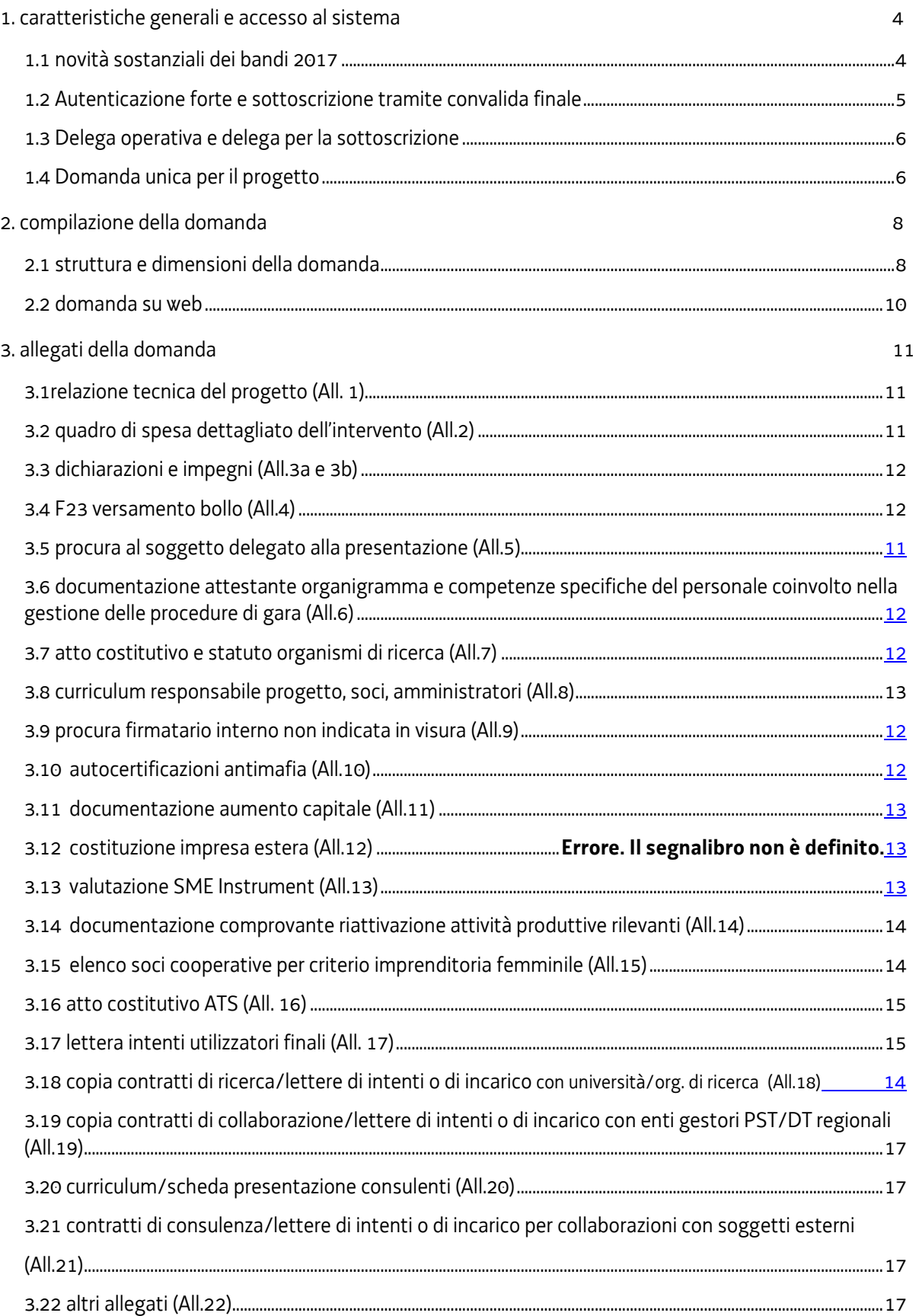

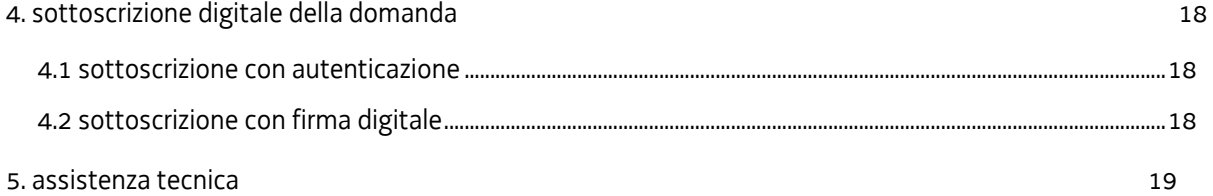

#### premessa

Il presente manuale contiene:

- **istruzioni tecniche** per operare sul sistema informatico FEG (Front-End Generalizzato) per la presentazione delle domande di contributo a valere sul bando POR FESR 2014-2020 approvato con la deliberazione della Giunta regionale n. 1489/2017, per la realizzazione di progetti di R&S;
- **linee guida** per la redazione della domanda in assolvimento all'obbligo di comunicazione previsto dai bandi citati.

La presente guida funge da orientamento per la compilazione delle domande. In caso di difformità con la normativa di riferimento, prevale quanto disposto da quest'ultima.

#### 1. caratteristiche generali e accesso al sistema

#### **1.1 novità sostanziali dei bandi 2017**

Il sistema FEG (Front End Generalizzato) utilizzato per la presentazione telematica delle domande di contributo alla Regione Friuli Venezia Giulia è stato rinnovato al fine di migliorarne la fruizione e semplificare il processo di presentazione delle domande.

Il bando 2017 ha recepito le modifiche tecniche introdotte con il nuovo FEG nonché ulteriori aggiornamenti normativi e procedurali, che si elencano nella sostanza di seguito:

- 1) Modalità telematica di presentazione (FEG):
	- a) accesso al sistema tramite autenticazione "forte" (cioè con i sistemi di identificazione digitale SPID, CIE o CNS) che sostituisce la firma digitale a valle della compilazione (art. 15, c. 1)
	- b) unica domanda per i progetti, presentata dal capofila (anziché singole domande per ogni partner) (art. 15, c. 2)
- 2) Deleghe: possibilità di delegare non solo la presentazione (compilazione) ma anche la sottoscrizione (compilazione e firma) della domanda ad un terzo tramite formale specifica procura, ferma restando in capo al legale rappresentante dell'impresa/Università/Organismo di ricerca la sottoscrizione digitale delle dichiarazioni sostitutive attestanti il possesso dei requisiti per accedere all'aiuto (art. 14, c. 4 lett. d; art. 15, c. 3-4)
- 3) Concomitanza con altri progetti: (art. 3, c. 1)
	- a) mantenuto il limite di presentazione di una sola domanda nell'anno in corso in alternativa sul bando 2017 dell'attività 1.3.a o sul bando 2017 dell'attività 1.3.b. Inoltre, per le imprese che, alla data di presentazione della domanda, hanno in corso e non ancora concluso uno o più progetti/interventi di ricerca industriale e/o sviluppo sperimentale finanziati sia sulla Azione 1.2 che sull'Azione 1.3 del POR FESR 2014-2020 ai fini della determinazione della capacità economica, la spesa ammessa a finanziamento dei progetti medesimi viene sommata alla spesa totale preventivata per l'/gli intervento/i.
- 4) Spese prototipo: inserita specifica voce di spesa per il costo del prototipo (art. 8, c. 1, lett. f), mantenendo una separata voce di spesa per i materiali specificamente destinata ai materiali di consumo (lett. g)
- 5) Semplificazioni/modifiche migliorative della comprensibilità del testo e applicabilità delle norme:
	- a) chiarita meglio la definizione di (art. 2, c. 1, lett. i):
		- -- "soggetti indipendenti" ("imprese non associate o collegate tra loro… né aventi in comune con l'impresa istante soci o amministratori oppure persone fisiche che ricoprano tali cariche, legate ai medesimi da rapporti di coniugio, parentela e affinità entro il secondo grado")
	- b) approfondita la descrizione del requisito inerente la sede sul territorio regionale presso cui realizzare il progetto ("…In tale sede o unità operativa l'impresa svolge abitualmente attività di produzione di beni o servizi e impiega stabilmente il personale e le attrezzature utilizzate per la realizzazione del progetto") (art. 4, c. 5, lett. b) punto 1)
	- c) inserita precisazione sull'ammontare delle ore di attività del personale imputabile al progetto ("L'ammontare delle ore di attività imputate al progetto e la compatibilità con l'attività ordinaria svolta dall'impresa è oggetto di valutazione di congruità da parte degli esperti di settore, sulla base della tipologia del progetto, dell'intervento dei terzi nell'ambito dello stesso, della dimensione e dell'attività ordinaria dell'impresa, di altri eventuali progetti di ricerca, sviluppo e innovazione in corso. In particolare si tiene conto delle ore imputate

complessivamente al progetto in relazione alle ore complessive di attività ordinaria dell'impresa nel periodo di riferimento") (Allegato E, par. 2.1)

- d) inserita precisazione sulle competenze/esperienze richieste per il personale che partecipa al progetto in relazione all'attività da svolgervi, che devono essere illustrate in domanda ("..il responsabile del progetto ed i ricercatori devono essere in possesso di laurea, eventualmente di primo livello, di tipo tecnico-scientifico o avere esperienza lavorativa almeno quinquennale nel campo di attività del progetto..") (Allegato E, par. 2.1)
- 6) Semplificazioni/modifiche migliorative che incidono sulla documentazione da presentare in domanda:
	- a) per i soci/amministratori di PMI che partecipano al progetto (art. 7, c. 1, lett. a):
		- non deve essere presentata la delibera del CdA
		- è mantenuto l'obbligo di iscrizione all'INAIL nel corso del progetto, a partire almeno dalla data di avvio

#### **1.2 Autenticazione forte e sottoscrizione tramite convalida finale**

La principale novità concerne la modalità di sottoscrizione della domanda, che ora avviene con mera **convalida finale** a valle della compilazione.

Tale modalità è applicabile poiché il sistema prevede l'accesso con **autenticazione "forte"**, cioè attraverso l'identificazione del firmatario già in fase di ingresso nel sistema, sulla base dell'identità digitale associata al codice SPID o dichiarata nei supporti dotati di certificato di autenticazione, quale la CIE (Carda d'identità elettronica), la CNS (Carta nazionale dei servizi) e la maggior parte delle firme digitali (nota).

#### $\sum$  Non è più possibile pertanto accedere al sistema in forma anonima.

L'utente può accedere al sistema dalla pagina web del canale  $contribution$  di cui trattasi<sup>1</sup>. , cliccando nella sezione *FEG–sistema di inoltro domande* sul link *accesso al sistema di presentazione delle domande* e quindi sulla modalità di identificazione scelta (SPID o, per gli altri casi, Loginfvg – livello Avanzato).

 $\overline{a}$ 

**Feg - Sistema pi inoutro** pomanne

linee guida presentazione domande

accesso al sistema di presentazione domande

#### Si raccomanda ai possessori di business key di utilizzare il browser integrato della chiavetta ove disponibile, come da indicazioni fornite dal fornitore della stessa.

Conseguentemente l'utente viene indirizzato al cosiddetto "Cruscotto", ovvero alla pagina di riepilogo delle proprie attività (domande in fase di predisposizione, domande già trasmesse, ecc.) e dei canali attivi su cui può presentare domanda con la nuova modalità di autenticazione (per le domande presentate su altri canali contributivi con le precedenti modalità, è necessario accedere con le precedenti credenziali).

Il canale relativo al bando di cui trattasi sarà attivato alle **ore 10.00 del 9/10/2017**. I termini per la presentazione delle domande si **chiudono** alle **ore 12.00 del 10/11/2017**.

La **firma digitale**, non più necessaria per sottoscrivere il documento finale (domanda con allegati), viene tuttavia utilizzata per sottoscrivere digitalmente almeno uno degli allegati della domanda, cioè l'**elenco delle dichiarazioni**  sostitutive e degli impegni. I moduli in questione (allegati 3a e 3b) sono scaricabili dal sito in formato excel (all. 3a), e word (all. 3b) devono essere compilati, convertiti in pdf, sottoscritti digitalmente esclusivamente dall'impresa/Università/Organismo di ricerca (legale rappresentante, titolare, procuratore interno) e caricati sul sistema a cura di chi compila la domanda (e/o la sottoscrive).

#### $\sum$ Non è ammissibile la sottoscrizione dell'elenco delle dichiarazioni e degli impegni da parte di soggetti esterni all'impresa/Università/Organismi di ricerca, neanche se delegati.

La firma digitale deve essere utilizzata anche per la sottoscrizione della procura formale (allegato 5), qualora l'impresa/Università/Organismo di ricerca intenda delegare la sottoscrizione/presentazione della domanda a un soggetto terzo (vedi paragrafo successivo).

<sup>&</sup>lt;sup>1</sup> <u>www.regione.fvg.it</u> >Istruzione e ricerca >Fare ricerca > Contributi per rafforzare la ricerca, lo sviluppo tecnologico e l'innovazione, industrializzazione >Bando 2017.

#### **1.3 Delega operativa e delega per la sottoscrizione**

E' stata introdotta la possibilità di delegare a terzi:

- la compilazione della domanda (delega operativa) e/o
- la sottoscrizione/presentazione della domanda (delega con procura).

La **delega operativa** non ha necessità di formalizzazione e viene impostata solo informaticamente sul sistema indicando i riferimenti del soggetto delegato, che ne riceverà notizia via e-mail. Il soggetto delegato può accedere al sistema, previa accettazione della delega, per compilare la domanda mentre il titolare può solo visualizzare i dati ma non modificarli, fintantoché la delega operativa non sarà revocata dal titolare medesimo.

La **delega con procura** prevede il conferimento formale dell'incarico a sottoscrivere la domanda, utilizzando il modulo specificamente predisposto (allegato 5 della domanda), che deve essere sottoscritto digitalmente dal legale rappresentante dell'impresa/Università/Organismo di ricerca titolare della domanda e allegato alla medesima. Il soggetto delegato può accedere al sistema, previa accettazione della delega, per controllare i dati inseriti e sottoscrivere/presentare la domanda.

Il soggetto che accede per primo al sistema imposta una nuova domanda e può:

- **gestire autonomamente la domanda**: compilarla completamente e sottoscriverla/trasmetterla, oppure
- **delegare la compilazione della domanda**: attivare informaticamente la delega operativa di compilazione a un soggetto terzo (interno o esterno all'impresa/Università/Organismo di ricerca) e, dopo il completamento e la conferma dei dati da parte di quest'ultimo, sottoscriverla/trasmetterla, a meno che non abbia delegato anche la sottoscrizione (vd punto successivo), oppure
- **delegare la sottoscrizione della domanda**: compilarla e attivare informaticamente delega di sottoscrizione/trasmissione a un soggetto titolato che sottoscrive/presenta la domanda.

Ai fini amministrativi non è rilevante e non viene acquisito agli atti il nominativo del **compilatore** della domanda. E' invece rilevante il nominativo del **sottoscrittore** il quale deve essere un soggetto titolato (legale rappresentante, titolare di impresa individuale, procuratore interno all'impresa capofila) o un soggetto delegato con formale procura (da parte del legale rappresentante o titolare di impresa individuale) allegata alla domanda.

Il sistema non consente deleghe della stessa attività a più soggetti e sub deleghe, ovvero il soggetto delegato informaticamente non può delegare ulteriormente alcuna attività.

Le deleghe riguardano esclusivamente la presentazione della domanda, dopodiché decadono e la visibilità in FEG della domanda presentata sarà possibile solo ai legali rappresentanti delle singole imprese/Università/Organismi di ricerca partner.

#### **1.4 Domanda unica per il progetto**

Il bando di cui trattasi prevede la possibilità di presentare domanda di contributo per la realizzazione di:

• un *progetto*, costituito dagli *interventi* delle imprese/Università/Organismi di ricerca partner che partecipano in forma di collaborazione effettiva come definita dal bando e con i requisiti previsti dal medesimo.

Il nuovo sistema FEG richiede la presentazione di un'unica domanda per il progetto, sottoscritta dall'**impresa capofila**  in forza della delega conferita con formale procura dai *partner* del progetto.

Nella sezione relativa al progetto complessivo devono essere inseriti i dati e gli allegati del progetto (relazione, bollo), mentre nelle sezioni riservate ai singoli interventi dei partner devono essere inseriti i dati e gli allegati di ciascun intervento (quadro di spesa, dichiarazioni ecc).

La sottoscrizione/presentazione della domanda può eventualmente essere delegata da tutti i partner, anziché al capofila, ad un soggetto esterno, tramite formale procura.

Il soggetto che per primo accede al sistema per impostare la domanda può essere:

- il capofila delegato (da ciascun partner con formale procura), che può procedere direttamente a compilare la sezione comune e le sezioni dei singoli interventi, oppure può attivare informaticamente la delega di compilazione a favore dei partner ciascuno per il proprio intervento, fermo restando che la sottoscrizione/presentazione finale resta in capo al capofila, oppure
- il soggetto terzo delegato (da ciascun partner, compreso il capofila, con formale procura), che può procedere direttamente a compilare la sezione comune e le sezioni dei singoli interventi e a sottoscrivere/presentare la domanda.

Le procure firmate digitalmente devono essere caricate sul sistema nella sezione allegati del relativo intervento.

La presentazione della domanda unica non modifica la modalità di assegnazione del contributo che viene concesso individualmente a ciascuna impresa/Università/Organismo di ricerca partner.

### 2. compilazione della domanda

#### **2.1 struttura e dimensioni della domanda**

La domanda è costituita dal documento che si genera dalla stampa delle pagine compilate su web, unito alla documentazione allegata che il richiedente carica sul sistema. La nuova versione del FEG consente di caricare gli allegati indipendentemente dalla fase di compilazione delle videate, pertanto anche prima della conclusione della compilazione.

La dimensione massima consigliata del documento completo è di 30 Mb, da cui sono escluse tuttavia le autocertificazioni antimafia (vedi paragrafo 3.10).

Si riporta di seguito l'elenco della documentazione che compone la domanda. Si invita a ricavare i documenti pdf, per quanto possibile, dalla stampa diretta su pdf (senza transitare dalla scansione del documento cartaceo) e ad utilizzare immagini e scansioni (es. le scansioni delle autocertificazioni antimafia) di definizione contenuta, garantendo tuttavia la leggibilità dei documenti.

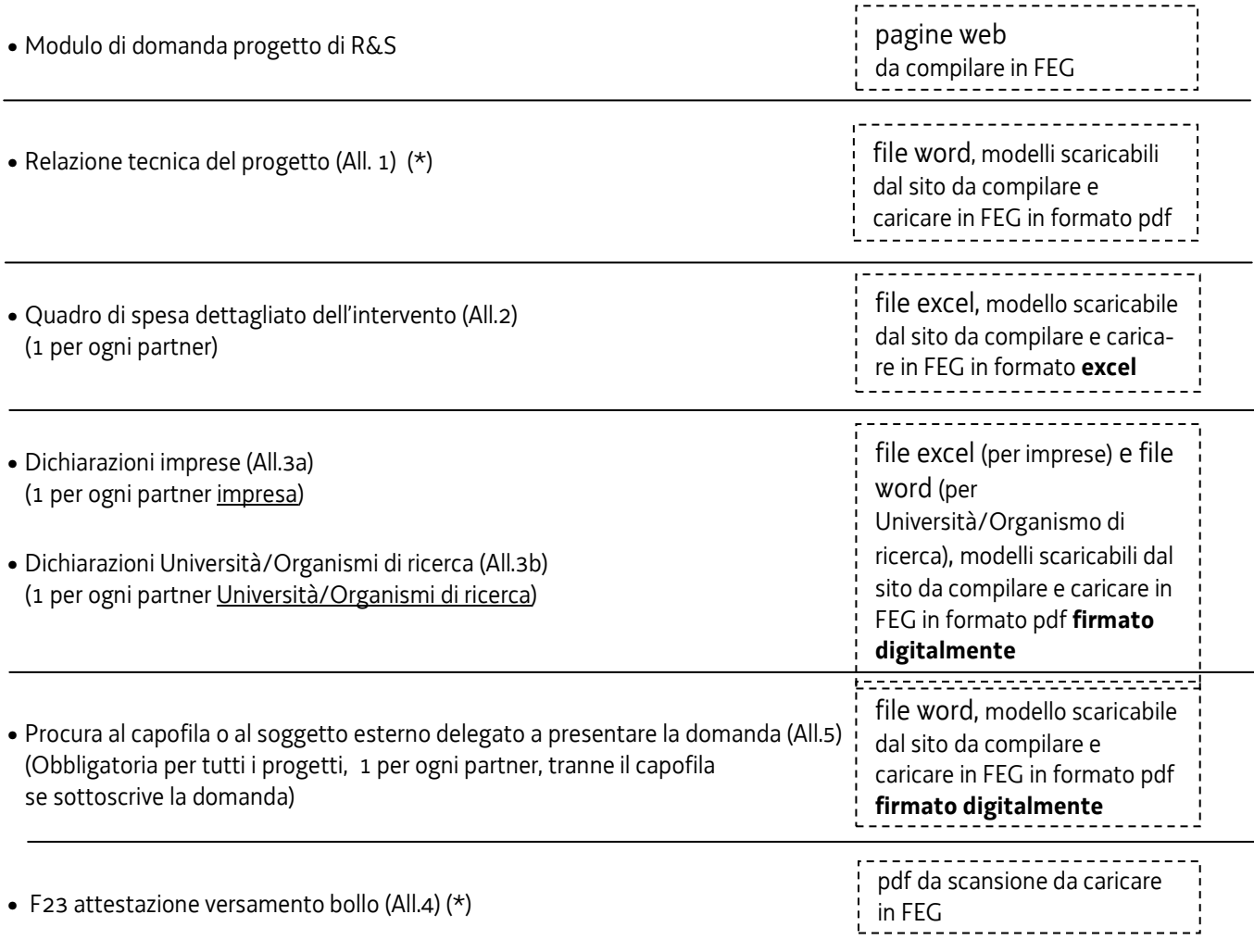

• Altri allegati richiesti in relazione alle specificità progetto/tipologia partner

[*possono essere allegati più documenti per ciascuna voce, al fine di consentire il caricamento separato dei file firmati digitalmente e dei file ottenuti da scansione di documenti firmati su supporto cartaceo, di peso molto superiore*]

Documentazione attestante l'organigramma e le competenze specifiche (solo per università, organismi pubblici di ricerca e organismi di ricerca di diritto pubblico) (All. 6)

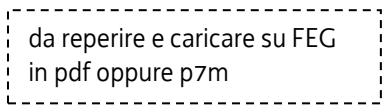

Atto costitutivo e statuto organismi di ricerca (All. 7) Curriculum responsabile progetto/soci/amministratori (All. 8) Procura del firmatario interno non indicato in visura (All. 9) Autocertificazioni per antimafia (All. 10) Documentazione aumento capitale (All. 11 ) Documentazione costituzione impresa estera (All.12) Documentazione valutazione SME (All.13) Documentazione comprovante riattivazione/continuazione attività produttive rilevanti (All.14) Elenco soci della cooperativa per criterio imprenditoria femminile (All.15) Copia conforme atto costitutivo di ATS, qualora costituita (All. 16) Lettera di intenti utilizzatori finali (All. 17) Contratti di ricerca/lettere di intenti o di incarico per collaborazioni con enti di ricerca (All. 18) Contratti di collaborazione/lettere di intenti o di incarico con enti gestori distretti/parchi scientifici e tecnologici (All. 19) Curriculum/scheda presentazione consulenti (All. 20) Contratti di consulenza/lettere di intenti o di incarico per collaborazioni con soggetti esterni (All. 21) Altro (All.20)

(\*) Questi allegati devono essere caricati nella sezione relativa al progetto complessivo, mentre gli altri allegati previsti devono essere caricati nelle sezioni dei singoli interventi

#### **2.2 domanda su web**

Il modulo di domanda si compila direttamente su web, sfogliando in successione le videate proposte dal sistema. E' necessario completare la compilazione dei **campi obbligatori (\*)** in ciascuna videata prima di passare a quella successiva. La compilazione può essere interrotta e ripresa in sessioni successive.

L'accesso al sistema FEG per la compilazione e trasmissione della domanda sarà attivo nelle pagine web dedicate ai bandi **dalle ore 10.00 del 9 ottobre 2017 alle ore 12.00 del 10 novembre 2017**.

Informazioni sulla videata e sui singoli campi possono essere visualizzate cliccando sulle icone

Si evidenziano in particolare le seguenti sezioni:

#### **DELEGA INFORMATICA**

La delega informatica (che consente l'acceso al sistema sia per le deleghe operative di sola compilazione che per le deleghe con procura per compilazione e sottoscrizione) può essere attivata successivamente all'inserimento dei dati relativi al soggetto che sottoscriverà la domanda (**firmatario**).

Il tasto per l'attivazione e la disattivazione della delega informatica è posto, per la delega dell'intero progetto, in alto a destra della videata che riepiloga i dati del progetto e, per la delega dei singoli interventi del progetto, nei riquadri che riepilogano i singoli interventi.

Il delegato riceverà via mail notizia di attivazione della delega con l'indirizzo di accesso al sistema e potrà operare solo nell'ambito oggetto di delega (il progetto o il singolo intervento).

Il delegante mantiene visibilità sugli ambiti delegati e, qualora sia il firmatario, potrà sottoscrivere e trasmettere la domanda solo dopo che anche per l'ultima videata compilata siano stati confermati di dati inseriti.

#### **PROGETTO**

Il capofila (o il soggetto terzo delegato) deve inserire i dati relativi al progetto complessivo e successivamente aggiungere le sezioni relative ai singoli interventi, eventualmente attivando informaticamente la delega per la compilazione di questi ultimi.

Il sistema richiede l'inserimento del quadro di spesa di ogni singolo intervento e consente di ricavare il quadro di spesa complessivo (cliccando nella videata riepilogativa del progetto e degli interventi nel menu del riquadro relativo al progetto). Il sistema riporta altresì nella stampa finale il totale della spesa e la percentuale di ogni singolo intervento, al fine di consentire la verifica dei requisiti di partecipazione previsti dal bando.

#### **ALLEGATI**

Non è più necessario completare la compilazione della domanda per inserire gli allegati, che possono pertanto essere caricati in qualsiasi fase della compilazione, senza attenderne la conclusione.

Sono previste più sezioni per caricare gli allegati:

- una sezione comune dove devono essere caricati gli allegati del progetto (relazione tecnica del progetto, scansione attestazione pagamento bollo)
- più sezioni riservate ai singoli interventi dei partner dove devono essere caricati gli allegati di ciascun intervento (quadro di spesa dell'intervento, dichiarazioni del singolo partner, ecc.).

Il processo si completa cliccando sul tasto "Convalida e trasmetti" (vedi paragrafo 4.1). A trasmissione avvenuta il sistema invierà una notifica via e-mail.

# 3. allegati della domanda

### **3.1 relazione tecnica del progetto (All. 1)**

Per il **progetto** deve essere presentata, utilizzando il file word scaricabile dal sito web, la relazione *tecnica* del progetto. Detta relazione deve essere adeguatamente approfondita sui temi specifici elencati nel fac-simile, senza divagazioni né dettagli non strettamente pertinenti, di dimensioni adeguate a consentire la valutazione tecnica del progetto, ma non eccessive al fine di evitare difficoltà di gestione del file.

Il file word:

- si scarica dal sito web,
- si compila,
- si nomina All1\_*nomeprogetto*.doc per la relazione tecnica del progetto (dove *nomeprogetto* è l'acronimo del progetto, abbreviata se maggiore di 8 caratteri)
- si converte in pdf e si carica, senza firma, su FEG.

### **3.2 quadro di spesa dettagliato dell'intervento (All.2)**

Le spese che l'impresa/Università/Organismo di ricerca richiedente dovrà sostenere vanno illustrate e dettagliate nel file excel che:

- si scarica dal sito web,
- si compila,
- si nomina All2\_*nomeprogetto\_nomeimpresa/università/organismodiricerca*.xls (dove *nomeprogetto* è l'acronimo del progetto, abbreviato se maggiore di 8 caratteri e *nomeimpresa/università/organismodiricerca* è il nome del partner, abbreviato se maggiore di 8 caratteri),
- si carica, senza firma, in formato excel su FEG,
- il sistema FEG converte il file excel in file pdf e l'impresa ne verifica la corretta conversione

Deve essere presentato un quadro di spesa per ogni singolo intervento dei partner che compongono il progetto.

Il file contiene macro pertanto, sia in fase di download dal sito al proprio pc, sia in fase di apertura del file stesso, è necessario confermare l'abilitazione/attivazione di macro ai messaggi visualizzati da excel.

Le celle colorate sono protette per evitare cancellazioni accidentali delle formule inserite, mentre le celle a fondo bianco sono compilabili.

Una barra degli strumenti personalizzata viene attivata ad ogni apertura del file. Consente le seguenti operazioni:

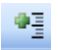

**inserimento di una riga nell'elenco** 

NB è consentito allargare le righe dell'elenco (ma non le colonne)

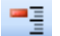

 $\blacksquare$  cancellazione di una riga dall'elenco

 anteprima del documento completo (tutti i fogli); dalla visualizzazione si può procedere alla stampa ottenendo un'unica progressiva numerazione delle pagine

Ia barra degli strumenti personalizzata compare nel riquadro in alto a sx quando è selezionata la scheda Componenti aggiuntivi (che si apre automaticamente se non vengono inibite le macro in fase di download o apertura)

IMPORTANTE: il file deve essere salvato con estensione xls oppure xlsm, NON con estensione xlsx.

#### **3.3 dichiarazioni e impegni (All.3a e 3b)**

Le dichiarazioni inerenti gli impegni e i requisiti di ammissibilità vanno rese nel file excel (per le imprese) e nel file word (per le Università/Organismo di ricerca) e:

- si scaricano dal sito web,

- si compilano,
- si nominano:
	- All3a\_ *nomeprogetto\_nomeimpresa*.doc (dove *nomeprogetto* è l'acronimo del progetto, abbreviato se maggiore di 8 caratteri e *nomeimpresa* è la denominazione dell'impresa, abbreviata se maggiore di 8 caratteri)
	- All3b\_*nomeprogetto\_nomeuniversità/organismo di ricerca*.doc (dove *nomeprogetto* è l'acronimo del progetto, abbreviato se maggiore di 8 caratteri e *nomeuniversità/organismodiricerca* è la denominazione dell'Università/Organismo di ricerca, abbreviata se maggiore di 8 caratteri)
- si convertono in formato pdf
- si firmano digitalmente
- si caricano su FEG in formato pdf o p7m.

Ciascun partner deve sottoscrivere il proprio elenco di dichiarazioni.

Le dichiarazioni sostitutive di certificazioni e di atto di notorietà comportano responsabilità penali e saranno oggetto di controllo, anche a campione, ai sensi dell'articolo 71 del DPR 445/2000.

Per eventuali approfondimenti sulle modalità di determinazione delle dimensioni dell'impresa si rimanda all'Allegato I del Regolamento UE 651/2014 nonché alle slide illustrative, pubblicati sul sito nelle pagine dedicate ai bandi.

#### **3.4 F23 versamento bollo (All.4)**

La domanda di contributo è soggetta al pagamento dell'imposta di bollo di euro 16,00 che ad oggi può essere versata tramite F23, in attesa dell'attivazione del pagamento del bollo con modalità elettronica.

Il modulo F23 si compila come segue:

- campi 1 e 2: provincia e denominazione banca (o posta) delegata del pagamento
- campo 4: dati anagrafici dell'impresa
- campo 6 Ufficio o ente: codice della Direzione provinciale dell'Agenzia delle Entrate pertinente alla sede dell'impresa (es. TI2 per Trieste, TI4 per Gorizia, TI6 per Pordenone, TI8 per Udine). L'elenco completo dei codici è disponibile presso il concessionario, banca o posta;
- campo 10 Estremi dell'atto o del documento: nel campo *anno* "2017" e nel campo *numero* "bando 1489";
- campo 11 Codice tributo: 456T;
- campo 13 Importo: 16,00;

La quietanza di versamento del modulo F23 va allegata alla domanda.

Il file va nominato All4\_*nomeprogetto*.pdf (dove *nomeprogetto* è l'acronimo del progetto, abbreviata se maggiore di 8 caratteri) e caricato su FEG.

#### **3.5 procura al soggetto delegato alla presentazione (All.5)**

La procura formale al soggetto (capofila o esterno) delegato alla sottoscrizione/presentazione della domanda: - si scarica dal sito web,

- si compila,
- si nomina All5\_*nomeprogetto\_nomeimpresa/università/organismodiricerca*.doc (dove *nomeprogetto* è l'acronimo del progetto, abbreviato se maggiore di 8 caratteri e *nomeimpresa/università/organismodiricerca* è il nome del partner, abbreviato se maggiore di 8 caratteri),
- si converte in formato pdf
- si firma digitalmente
- si carica su FEG in formato pdf o p7m.

Ciascun partner deve sottoscrivere la propria procura al capofila, oppure tutti i partner (compreso il capofila) devono sottoscrivere la propria procura al soggetto esterno delegato.

#### **3.6 documentazione attestante organigramma e competenze specifiche del personale coinvolto nella gestione delle procedure di gara (solo per università/organismi pubblici di ricerca e organismi di ricerca di diritto pubblico) (All. 6)**

La dichiarazione, resa sotto forma di dichiarazione sostitutiva di atto notorio, va resa nel file word che:

- si scarica dal sito web,

- si compila,

- si nomina All6\_*nomeprogetto\_nomeuniversità/organismo di ricerca*.doc (dove *nomeprogetto* è l'acronimo del progetto, abbreviato se maggiore di 8 caratteri e *nomeuniversità/organismodiricerca* è la denominazione dell'Università/Organismo di ricerca, abbreviata se maggiore di 8 caratteri)

- si firma digitalmente

- si carica su FEG in formato pdf o p7m.

#### **3.7. atto costitutivo e statuto organismi di ricerca (All. 7)**

Nel caso in cui il richiedente sia un Organismo di ricerca, deve essere prodotta copia dello statuto, ad eccezione delle università nonché degli enti di ricerca a maggioranza pubblica del territorio regionale, qualora non depositato presso il Registro delle imprese, su file pdf.

Il file va nominato All7\_*nomeOrganismodiricerca*.pdf (dove *nome Organismo di ricerca* è la denominazione dell'organismo di ricerca, abbreviata se maggiore di 8 caratteri) e caricato su FEG.

E' possibile caricare più statuti su file diversi (All7-1\_*nomeOrganismodiricerca,* All7-2\_*nomeOrganismodiricerca*, ecc*.)*.

#### **3.8 curriculum responsabile progetto, soci, amministratori (All.8)**

Devono essere allegati alla domanda i curricula (sottoscritti) del responsabile del progetto nonché dei titolari, collaboratori familiari, soci e amministratori dell'impresa impegnati nel progetto, su file pdf o p7m. Il file va nominato All8\_*nomeprogetto\_nomeimpresa/università/organismodiricerca*.xls (dove *nomeprogetto* è l'acronimo del progetto, abbreviato se maggiore di 8 caratteri e *nomeimpresa/università/organismodiricerca* è il nome del partner, abbreviato se maggiore di 8 caratteri) e caricato su FEG.

E' possibile caricare più curricula su file diversi (All8-1\_*nomeimpresa,* All8-2\_*nomeimpresa*, ecc*.)*.

#### **3.9 procura firmatario interno non indicata in visura (All.9)**

Se la domanda è sottoscritta da un procuratore interno all'impresa/università/organismo di ricerca i cui poteri non sono riportati in visura, deve essere allegata alla domanda la procura del soggetto, su file pdf o p7m. Il file va nominato All9\_*nomeprogetto\_nomeimpresa/università/organismodiricerca*.xls (dove *nomeprogetto* è l'acronimo del progetto, abbreviato se maggiore di 8 caratteri e *nomeimpresa/università/organismodiricerca* è il nome del partner, abbreviato se maggiore di 8 caratteri) e caricato su FEG.

#### **3.10 autocertificazioni antimafia (All.10)**

Qualora il contributo richiesto sia superiore a 150.000,00 euro, devono essere presentate le autocertificazioni riportanti i dati societari e familiari necessari ai fini dell'acquisizione delle informazioni antimafia ai sensi dell'art. 91 Dlgs 159/2011.

Si evidenzia che:

• la dichiarazione inerente i dati aziendali dovrà essere sottoscritta dal legale rappresentante;

- le dichiarazioni inerenti i familiari conviventi di maggiore età (da compilare anche da parte di coloro che non hanno conviventi) dovranno essere prodotte:
	- dal legale rappresentate e dagli eventuali altri componenti dell'organo di amministrazione;
	- dal direttore tecnico qualora previsto;
	- da tutti i soci nelle società di persone;

- dai membri del collegio sindacale sindaci membri del collegio sindacale o, nei casi contemplati dall'articolo 2477 del codice civile, dal sindaco, nonché ai soggetti che svolgono i compiti di vigilanza di cui all'articolo 6, comma 1, lettera b) del decreto legislativo 8 giugno 2001, n. 231.

- dal socio di maggioranza, nelle società di capitali con un numero di soci pari o inferiore a 4.

Nel caso non ci sia un socio di maggioranza (es. più soci con la medesima percentuale) non è richiesta alcuna documentazione relativa al socio di maggioranza.

Quando il socio di maggioranza è una persona giuridica, la società beneficiaria del contributo dovrà produrre la dichiarazione sostitutiva di iscrizione alla CCIAA della società che detiene la maggioranza delle quote o azioni del suo capitale sociale. Dovrà inoltre essere allegata la dichiarazione sostitutiva riferita ai familiari conviventi dei soggetti previsti (presidente CdA/amministratore delegato, consiglieri, procuratori, procuratori speciali, sindaci effettivi e supplenti).

Per le società costituite all'estero, prive di una sede secondaria con rappresentanza stabile nel territorio dello Stato, la documentazione antimafia deve riferirsi a coloro che esercitano poteri di amministrazione, di rappresentanza o di direzione dell'impresa.

Le dichiarazioni devono essere sottoscritte preferibilmente con firma digitale. I soggetti che non siano dotati di firma digitale, possono sottoscrivere il documento su supporto cartaceo e ricavarne una scansione unitamente a copia di un documento di identità in corso di validità (si raccomanda di utilizzare una definizione non troppo elevata, per non rendere il file troppo pesante, e comunque sufficiente a consentire la lettura dei dati anagrafici riportati nel documento).

I file (pdf o p7m) vanno nominati All10-1\_*nomeimpresa*, All10-2\_*nomeimpresa*, ecc. (dove *nome impresa* è la denominazione dell'impresa, abbreviata se maggiore di 8 caratteri) e caricati su FEG.

In caso di variazioni dell'assetto societario i legali rappresentanti delle società, nel termine di 30 giorni dall'intervenuta modificazione dell'assetto societario o gestionale dell'impresa, hanno l'obbligo di darne comunicazione Si invita pertanto a contattare gli uffici istruttori per verificare se le informazioni antimafia siano già state richieste e rilasciate dalla Prefettura e in tal caso a comunicare direttamente alla medesima le variazioni intervenute (e per conoscenza agli uffici istruttori).

#### **3.11 documentazione aumento capitale (All.11)**

Devono essere allegate alla domanda copia della delibera di aumento del capitale sociale o della contabile bancaria comprovante il versamento effettuato dai soci in conto capitale, qualora il patrimonio netto non sia sufficiente ad attestare la capacità economico-finanziaria ai sensi dell'articolo 4, comma 3, lettera e), come definita nell'allegato D, su file pdf o p7m.

Il file va nominato All11*\_nomeprogetto\_nomeimpresa*.doc (dove *nomeprogetto* è l'acronimo del progetto, abbreviato se maggiore di 8 caratteri e *nomeimpresa* è la denominazione dell'impresa, abbreviata se maggiore di 8 caratteri) e caricato su FEG.

#### **3.12 costituzione impresa estera (All.12)**

Per le imprese non aventi sede nel territorio italiano all'atto di presentazione della domanda, deve essere allegata documentazione che comprovi la costituzione secondo le norme di diritto civile e commerciale vigenti nello Stato di residenza e iscrizione nel relativo registro delle imprese nonché titolo del soggetto firmatario della documentazione di domanda, su file pdf o p7m.

Il file va nominato All12\_ *nomeprogetto\_nomeimpresa*.doc (dove *nomeprogetto* è l'acronimo del progetto, abbreviato se maggiore di 8 caratteri e *nomeimpresa* è la denominazione dell'impresa, abbreviata se maggiore di 8 caratteri) e caricato su FEG.

#### **3.13 valutazione SME Instrument (All.13)**

Qualora il progetto sia già stato valutato positivamente, ma non finanziato, nell'ambito dello SME Instrument di Horizon 2020, deve essere allegata documentazione comprovante la valutazione positiva, su file pdf.

Il file va nominato All13\_ *nomeprogetto\_nomeimpresa*.doc (dove *nomeprogetto* è l'acronimo del progetto, abbreviato se maggiore di 8 caratteri e *nomeimpresa* è la denominazione dell'impresa, abbreviata se maggiore di 8 caratteri) e caricato su FEG.

#### **3.14 documentazione comprovante riattivazione/continuazione attività produttive rilevanti (All.14)**

Per beneficiare del punteggio premiale per la riattivazione o continuazione di attività produttive rilevanti sul territorio regionale, direttamente o tramite una controllata diretta, deve essere allegata documentazione comprovante la presenza delle caratteristiche richieste (attività produttiva con almeno 10 occupati -dipendenti, collaboratori familiari e soci lavoratori iscritti alla posizione INAIL dell'impresa- e che nel triennio precedente sia cessata o abbia registrato sospensioni o riduzioni dell'orario di lavoro di almeno il 20%, con ricorso agli ammortizzatori social).

Il file va nominato All14\_ *nomeprogetto\_nomeimpresa*.doc (dove *nomeprogetto* è l'acronimo del progetto, abbreviato se maggiore di 8 caratteri e *nomeimpresa* è la denominazione dell'impresa, abbreviata se maggiore di 8 caratteri) e caricato su FEG.

#### **3.15 elenco soci cooperative per criterio imprenditoria femminile (All.15)**

Qualora l'impresa richiedente sia una cooperativa e la stessa richieda l'attribuzione del punteggio premiale per imprenditoria femminile, deve essere allegato alla domanda l'elenco soci della cooperativa alla data di presentazione della domanda al fine di attestare la presenza del requisito (maggioranza dei soci donne).

Il file va nominato All15\_ *nomeprogetto\_nomeimpresa*.doc (dove *nomeprogetto* è l'acronimo del progetto, abbreviato se maggiore di 8 caratteri e *nomeimpresa* è la denominazione dell'impresa, abbreviata se maggiore di 8 caratteri) e caricato su FEG.

#### **3.16 atto costitutivo ATS (All. 16)**

Qualora istituita, deve essere allegata alla domanda copia conforme dell'atto costitutivo dell'ATS, su filepdf o p7m. Il file va nominato All16\_*nomeprogetto*.pdf (dove *nome progetto* è l'acronimo del progetto, abbreviato se maggiore di 8 caratteri) e caricato su FEG.

#### **3.17 lettera intenti utilizzatori finali (All. 17)**

In caso di presenza di utilizzatori finali per cui sia richiesta l'attribuzione del punteggio premiale, deve essere allegata alla domanda copia della lettera di intenti degli utilizzatori finali con l'indicazione delle modalità di coinvolgimento e degli impegni che gli stessi intendono assumere nel corso delle attività progettuali (vedi articolo 5 del bando) su file pdf o p7m.

Il file va nominato All17\_ *nomeprogetto*.pdf (dove *nome progetto* è l'acronimo del progetto, abbreviato se maggiore di 8 caratteri) e caricato su FEG.

#### **3.18 copia contratti di ricerca/lettere di intenti o di incarico con università/organismi di ricerca (All. 18)**

In caso di contratto con gli organismi di ricerca ai sensi dell'articolo 7 comma 2 lettera a) del bando deve essere allegata alla domanda copia di tale contratto o, in mancanza, copia delle lettere di intenti o di incarico contenenti tutti gli elementi identificativi delle attività da svolgere ed i relativi costi, contenente un impegno delle parti di non modificare i contenuti in sede di stipula del contratto e fermo restando che i contratti devono essere presentati al più tardi contestualmente alla rendicontazione della spesa; in alternativa alle lettere di intenti possono essere allegate copie dei contratti eventualmente già stipulati, purché ne sia condizionata l'efficacia all'ottenimento del contributo ai sensi dell'articolo 11, comma 5 lettera c), al fine di garantire l'effetto di incentivazione di cui all'articolo 6, del regolamento (UE) 651/2014, su file pdf o p7m.

Il file va nominato va nominato All18\_*nomeprogetto*\_contratto\_*x*.pdf (dove *nome progetto* è l'acronimo del progetto abbreviato se maggiore di 8 caratteri e *x* è la denominazione dell'università/organismo di ricerca) e caricato su FEG. Il file relativo alla lettera d'intenti (da produrre solo in mancanza del contratto) va nominato All18\_*nomeprogetto*\_intenti\_*x*.pdf (dove *nome progetto* è l'acronimo del progetto abbreviato se maggiore di 8 caratteri

e *x* è la denominazione dell'università/organismo di ricerca) e caricato su FEG.

### **3.19 copia contratti di collaborazione/lettere di intenti o di incarico con enti gestori PST/DT regionali (All. 19)**

In caso di contratto con enti gestori dei distretti o dei parchi scientifici e tecnologici regionali di cui all'art. 4 c. 2, deve essere allegata alla domanda copia di tale contratto o, in mancanza, copia della lettera di intenti o di incarico contenente tutti gli elementi identificativi delle attività da svolgere, contenente un impegno delle parti di non modificare i contenuti in sede di stipula del contratto e fermo restando che i contratti devono essere presentati al più tardi contestualmente alla rendicontazione della spesa, su file pdf o p7m.

Il file va nominato All19\_*nomeprogetto*\_contratto\_*x*.pdf (dove *nome progetto* è l'acronimo del progetto abbreviato se maggiore di 8 caratteri e *x* è la denominazione del PST/DT) e caricato su FEG

Il file relativo alla lettera d'intenti (da produrre solo in mancanza del contratto) va nominato All19\_ *nomeprogetto*\_intenti\_*x*.pdf (dove *nome progetto* è l'acronimo del progetto abbreviato se maggiore di 8 caratteri e *x* è la denominazione del PST/DT) e caricato su FEG.

#### **3.20 curriculum/scheda presentazione consulenti (All.20)**

Se la domanda prevede consulenze di enti o soggetti terzi, deve essere prodotto, ad eccezione delle università nonché degli enti di ricerca a maggioranza pubblica, curriculum (sottoscritto) o scheda di presentazione, su file pdf o p7m. Il file va nominato All20\_*nomeprogetto\_nomeimpresa/università/organismodiricerca*.xls (dove *nomeprogetto* è l'acronimo del progetto, abbreviato se maggiore di 8 caratteri e *nomeimpresa/università/organismodiricerca* è il nome del partner, abbreviato se maggiore di 8 caratteri) e caricato su FEG.

E' possibile caricare più curricula/schede di presentazione su file diversi (All20-1\_ *nomeimpresa/università/organismodiricerca* All20-2\_ *nomeimpresa/università/organismodiricerca* ecc*.)*.

#### **3.21 contratti di consulenza/lettere di intenti o di incarico per collaborazioni con soggetti esterni (All.21)**

Se il progetto prevede la collaborazione con consulenti, deve essere presentata lettera di intenti (o in alternativa contratto *condizionato* all'ottenimento del contributo, perciò non efficace in caso la domanda non sia ammessa a finanziamento), sottoscritta dal consulente.

La lettera di intenti manifesta l'interesse del consulente alla collaborazione e dettaglia tutti gli elementi identificativi delle attività da svolgere nell'ambito del progetto.

Il relativo contratto deve essere presentato in fase di rendicontazione della spesa.

Il file relativo alla lettera di intenti:

- può essere un pdf (o p7m) firmato digitalmente dal consulente oppure un pdf da scansione di un documento cartaceo firmato dal consulente
- deve essere nominato All21\_*nomeprogetto\_nomeimpresa/università/organismodiricerca*.xls (dove *nomeprogetto* è l'acronimo del progetto, abbreviato se maggiore di 8 caratteri e *nomeimpresa/università/organismodiricerca* è il nome del partner, abbreviato se maggiore di 8 caratteri) con l'estensione pertinente (pdf o p7m)
- deve essere caricato su FEG.

E' possibile caricare più lettere di intenti su file diversi (All9-1\_ *nomeimpresa/università/organismodiricerca,* All9*-2*\_ *nomeimpresa/università/organismodiricerca*, ecc*.)*.

## **3.22 altri allegati (All.22)**

Eventuali altri allegati possono essere inseriti sul sistema, in file pdf o p7m. Il file va:

- nominato All22\_*nomeprogetto\_nomeimpresa/università/organismodiricerca*.xls (dove *nomeprogetto* è l'acronimo del progetto, abbreviato se maggiore di 8 caratteri e *nomeimpresa/università/organismodiricerca* è il nome del partner, abbreviato se maggiore di 8 caratteri)

- caricato su FEG in corrispondenza alla voce "Altro".

# 4. sottoscrizione digitale della domanda

#### **4.1 sottoscrizione con autenticazione**

Dopo aver progressivamente compilato e confermato i dati inseriti nelle videate che compongono il sistema, tra cui quella che raccoglie i dati anagrafici di chi sottoscriverà la domanda (**firmatario**), la **domanda** può essere sottoscritta e inoltrata cliccando nell'ultima videata sul tasto **convalida e trasmetti**.

Ai fini della validità della domanda è necessario che il soggetto che convalida la domanda, i cui dati sono acquisiti nel momento del suo accesso al sistema tramite autenticazione forte, corrisponda al firmatario registrato nella sezione del sistema che raccoglie i dati del firmatario.

Qualora le disposizioni societarie prevedano la firma congiunta della domanda di contributo deve essere prodotta delega ad un unico soggetto di sottoscrizione/presentazione della domanda.

Si invita a completare la compilazione (comprensiva del caricamento degli allegati) e a trasmettere la domanda  $\sum$ di contributo entro le 24 ore antecedenti la scadenza per la presentazione (10/11/2017), al fine di evitare eventuali inconvenienti connessi alla concentrazione delle richieste negli ultimi istanti di apertura dei termini.

Si sottolinea che non saranno opponibili alla **mancata convalida** della domanda eventuali problemi tecnici legati a disservizi di rete ovvero a indisponibilità di servizi forniti da terzi e indipendenti dall'Amministrazione regionale, considerato il tempo a disposizione per la preparazione della domanda on line.

#### **4.2 sottoscrizione con firma digitale**

La **firma digitale**, non più utilizzata per sottoscrivere la domanda, è tuttavia necessaria per sottoscrivere digitalmente alcuni allegati della domanda.

E' obbligatoria la firma digitale:

 $\overline{a}$ 

- dell'elenco delle dichiarazioni sostitutive e degli impegni (allegati 3a e 3b)
- della procura formale ad un soggetto delegato a sottoscrivere/presentare la domanda (obbligatoria per tutti i progetti)

Si invita comunque ad utilizzarla, qualora ne dispongano, anche:

- i consulenti per sottoscrivere le lettere di intenti
- il personale interno o dai consulenti esterni per sottoscrivere il curriculum
- i soggetti oggetto delle verifiche antimafia per sottoscrivere le autocertificazioni aziendale e personali

La firma digitale o la firma elettronica qualificata è considerata valida se basata su un certificato qualificato rilasciato da un prestatore di servizi fiduciari qualificato e conforme ai requisiti di cui all'allegato I del Regolamento (UE) n. 910/2014 del Parlamento Europeo e del Consiglio del 23 luglio 2014 in materia di identificazione elettronica e servizi fiduciari per le transazioni elettroniche nel mercato interno (cd. Regolamento EIDAS). La firma deve essere apposta utilizzando dispositivi che soddisfino i requisiti di cui all'allegato II del Regolamento EIDAS

Sono ammesse unicamente le firme nei formati standard CAdES o PAdES<sup>2</sup>.

La nuova versione del sistema FEG non verifica ancora la validità della firma digitale apposta sui documenti (la funzionalità sarà rilasciata nelle prossime versioni). Si invita pertanto a verificare con attenzione, prima di completare la compilazione e l'inoltro della domanda, che la firma sia valida e correttamente apposta sugli allegati interessati.

I controlli sulla validità delle firme saranno effettuati dopo che la domanda sarà stata trasmessa. In caso di firma non valida o scaduta si procederà secondo normativa.

Più firme possono essere apposte sequenzialmente sul file interessato ma devono essere tutte del medesimo formato (tutte CAdES o tutte PAdES).

<sup>&</sup>lt;sup>2</sup> CAdES = CMS Advanced Electronic Signatures, ovvero Cryptographic Message Syntax Advanced Electronic Signatures, il file assume estensione p7m

PAdES = PDF Advanced Electronic Signatures, il file mantiene estensione pdf

E' consigliato l'utilizzo della marcatura temporale (che può essere apposta direttamente sul file firmato digitalmente o, se esterna, caricata su FEG separatamente con estensione tsr o tst). L'apposizione della marcatura temporale sul file firmato digitalmente a cura dell'impresa è consigliata per consentire che la firma digitale risulti valida anche nel caso in cui il relativo certificato risulti scaduto, sospeso o revocato al momento della verifica, purché la marca sia stata apposta in un momento precedente alla scadenza, revoca o sospensione del certificato di firma stesso.

#### 5. assistenza tecnica

#### **5.1 applicativi web**

E' possibile richiedere assistenza tecnica ad Insiel ai seguenti recapiti, precisando il nome dell'applicativo per cui si richiede assistenza (FEG – Front End Generalizzato o, se in merito al sistema di accreditamento, LOGIN FVG):

- ⇒ Service Desk Insiel : **800 098 788 (lun-ven 8.00 18.00)**
- ⇒ e-mail Insiel : **assistenza.gest.doc@insiel.it**

Per eventuali difficoltà di accesso al sistema (LOGIN FVG) tramite business key, si raccomanda di utilizzare il browser integrato della chiavetta ove disponibile, come da indicazioni fornite dal fornitore della medesima. Il Service Desk è comunque a disposizione degli utenti per fornire ulteriore supporto, se necessario.

#### **5.1 applicativi excel**

In caso di problemi relativi all'applicativo excel, ed in particolare:

- l'impossibilità di inserire i dati perché le celle sono protette;

- l'assenza della specifica barra degli strumenti personalizzata (vedi paragrafo 3.2) che consente di attivare specifiche elaborazioni;

verificare in Excel 2003 che la protezione macro non sia impostata oltre il livello "medio" (i livelli possibili sono: basso, medio, elevato, molto elevato). Per effettuare tale verifica, chiudere il file excel relativo alla dettaglio spese, tenere aperto il programma excel, selezionare dalla barra del menu Strumenti > Macro > Protezione, selezionare il livello medio o basso, cliccare ok e aprire a questo punto il file della domanda.

Per versioni di Excel successive a Excel 2003 scaricare nuovamente il file dal sito sul proprio pc avendo cura di salvare senza disattivare le macro.

I problemi suddetti potrebbero anche essere legati all'applicativo utilizzato per visualizzare e compilare il file.

La compilazione è ottimizzata per excel. L'utilizzo di altri applicativi (es. open office) potrebbe non consentire il  $\sum$  completo funzionamento delle macro che supportano la compilazione (es. inserimento righe elenco, ecc.).

Nel caso particolare in cui si volesse incollare nelle celle libere un elenco copiato da un altro file excel, si segnala che è necessario predisporre preventivamente un numero di righe adeguato a ricevere l'elenco da copiare, altrimenti l'operazione non risulterà possibile.